## *¿CÓMO INGRESAR A SERVICIOS ACADÉMICOS EN LÍNEA?*

**PASO 1:** Ingresar al portal de Servicios en Línea de la UTPL, registrarse con su **usuario** y **contraseña**, hacer clic en **ingresar**.

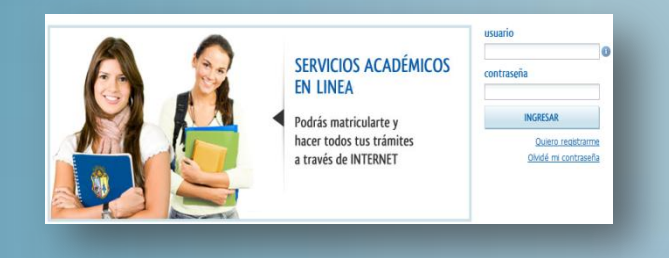

## *MATRICÚLATE EN LÍNEA*

*Estudiantes de 1ra matrícula para modalidad presencial, deben pasar el Proceso de Admisión, para poder realizar la matrícula.*

Acceder a los servicios y escoger la opción **Solicitud de Matrícula**

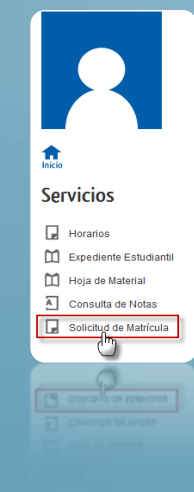

**PASO 1:** Seleccionar centro de estudios y programa académico en la que desea solicitar matrícula.

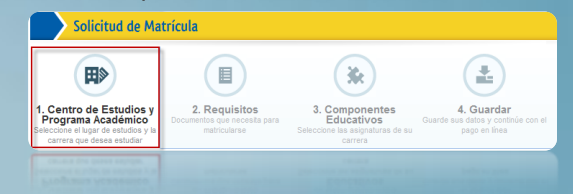

## PASO 2: Permite visualizar los requisitos que deberá entregar en su centro universitario.

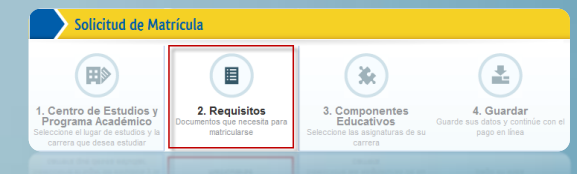

PASO 3: Seleccione los componentes educativos en los que desea matricularse y seleccione el paralelo si es modalidad presencial

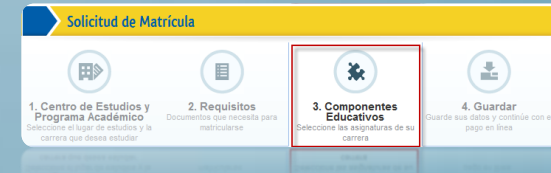

PASO 4: Permite visualizar un resumen de su solicitud de matrícula. Puede guardar la solicitud de matrícula o regresar a los pasos anteriores y modificarlos.

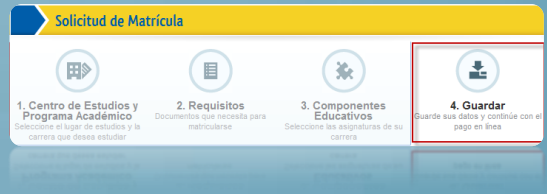

## RECUERDE PARA SALIR USAR LA OPCIÓN

Salir X

**Guardada su solicitud de matrícula, debe continuar con el proceso de pago.**